# ىلع ددعتملا ثبلا ةمدخ ساكعنا نيوكت Nexus 3000

## تايوتحملا

ةمدقملا <u>ةيساسألا تابلطتملا</u> تابلطتملا <u>ةمدختسملI تانوكملI</u> ةيساسأ تامولعم <mark>ةموعدملI ةيساس|ألI Cisco Nexus 3k قمظن</mark> ة<u>موعدملI ةمدخلI بيلIسi ساكعنI</u> ي داعل اعضول الددعتمل الشب التاب صاخل <mark>NAT ال</mark> ددعتملا ثبلل ةباتكلا ةداعإ نود عيرسلا ريرمتلاو عيرسلا ريرمتلاب صاخلا NAT نيوكتلا ططخملا نانيوكت (لسرملا) نيوكتلا 1 لوحملا (مجرتم) config 2 لوحملا (لبقتسملا) config 3 لوحملا ةحصلا نم ققحتلا ةمدخلا ساكعنا ةزيم نم ققحتلا 1 لوحملا نم ققحتلا 2 لوحملا نم ققحتلا 3 لوحملا نم ققحتلا اهحال ص|و ءاطخأل| فاش كتس| صخلم ةلص تاذ تامولعم

## ةمدقملا

عضو) 3000 Nexus cisco لا ىلع ةمس ساكعنا ةمدخلا تققدو لكشي نأ فيك ةقيثو اذه فصي .حاتفم sery) يماظن

ةيساسألا تابلطتملا

تابلطتملا

:ةيلاتلا عيضاوملاب ةفرعم كيدل نوكت نأب ةماع تايصوت

- (PIM (لوكوتوربلا نع لقتسملا ددعتملا ثبلا •
- (OSPF (ًالوأ راسم رصقأ حتف لوكوتورب •
- (NAT (ةكبشلا ناونع ةمجرت •
- (IGMP (تنرتنإلا تاعومجم ةرادإ لوكوتورب •

ةمدختسملا تانوكملا

:ةيلاتالا ةيداملا تانوكملاو جماربال تارادصإ ىلإ دنتسملا اذه يف ةدراولا تامولءملا دنتست

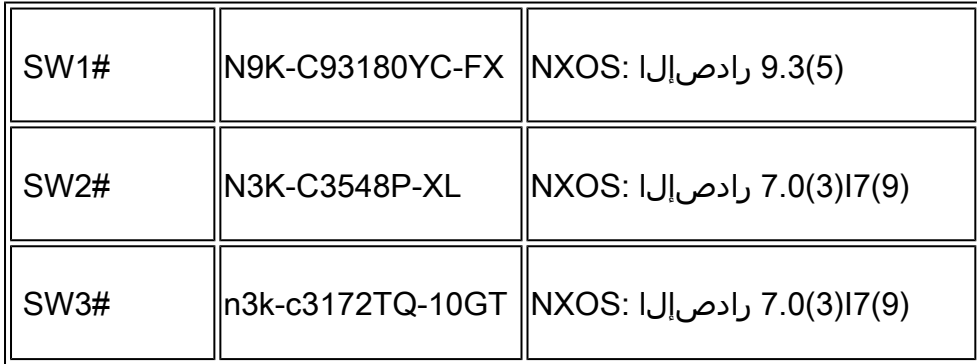

.ةصاخ ةيلمعم ةئيب ي ف ةدوجوملI ةزهجألI نم دنتسملI اذه يف ةدراولI تامولعملI ءاشنإ مت تناك اذإ .(يضارتفا) حوسمم نيوكتب دنتسملا اذه يف ةمدختسَملا ةزهجألا عيمج تأدب .رمأ يأل لمتحملا ريثأتلل كمهف نم دكأتف ،ليغشتلا ديق كتكبش

# ةيساسأ تامولعم

ةموعدملا ةيساسألا k3 Nexus Cisco ةمظنأ

X3548- Nexus Cisco ةيساسألا ةمظنألا ىلع طقف ددعتملا ثبلا ةمدخ ساكعنا ةزيم معد متي .(2)7I)3(7.0 رادصإلا نم

```
ةموعدملI ةمدخلI بيلاس أ ساكءنI
```
يداعلا عضولا ددعتملا ثبلاب صاخلا NAT

مكحتلا ناونعو 2G 2،S تاهجاو ىلإ 1G 1،S تاهجاوك ةدراولا مزحلا ةمجرت متت ،يداعلا عضولا يف ددعتملا ثبال MAC ناونع نأ امب ةرداصلا ةمزحلل (MAC) ةهجولI طئاسولI ىلإ لوصولI ي و .(ةمجرتملا ةعومجملا ،لاثملا ليبس ىلع) 2G ةهجاو نم

ددعتملا ثبلل ةباتكلا ةداعإ نود عيرسلا ريرمتلاو عيرسلا ريرمتلاب صاخلا NAT

upper}mac address ةياغلاو نراق S2، G2 يلإ نراق تمجرت S1، G1 لا ،عيرسلا رورملا عضو يف MAC لا ،الثم) نراق 1G لا لثامي نأ address mac}upper {multicast لا ىقلتي جراخ طبرلا نم .(ةعومجم اقبسم مجرتي لا نم ناونع

### نىوكتل

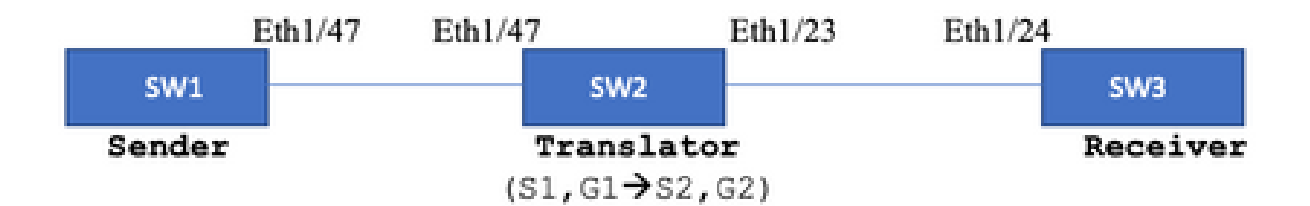

(1G (239.194.169.1 :ةيلصألا ةعومجملا

(2G (233.193.40.196 :ةمجرتملا ةعومجملا

(1S (10.11.11.1 :يلصألا ردصملا

(2S (172.16.0.1 :مجرتملا ردصملا

نيوكتلا

### (لسرملا) نيوكتلا 1 لوحملا

SW1# show run int eth1/47

interface Ethernet1/47 no switchport ip address 10.11.11.1/24 ip ospf network point-to-point ip router ospf 1 area 0.0.0.0 ip pim sparse-mode

SW1# show run ospf feature ospf router ospf 1 router-id 192.168.1.1 interface Ethernet1/47 ip ospf network point-to-point ip router ospf 1 area 0.0.0.0

SW1# show run pim feature pim ip pim rp-address 10.10.10.10 group-list 239.194.169.1/32 ip pim ssm range 232.0.0.0/8 interface Ethernet1/47 ip pim sparse-mode

(مجرتم) config 2 لوحملا

```
SW2# show run int eth 1/23,eth1/47
interface Ethernet1/23
no switchport
ip address 10.0.0.1/24
ip ospf network point-to-point
ip router ospf 1 area 0.0.0.0
ip pim sparse-mode
no shutdown
interface Ethernet1/47
  no switchport
  ip address 10.11.11.2/24
  ip ospf network point-to-point
  ip router ospf 1 area 0.0.0.0
  ip pim sparse-mode
  no shutdown
SW2# show run int lo0.lo411
interface loopback0
ip address 10.10.10.10/32
ip router ospf 1 area 0.0.0.0
ip pim sparse-mode
interface loopback411
ip address 172.16.0.1/32
ip router ospf 1 area 0.0.0.0
ip pim sparse-mode
ip igmp join-group 239.194.169.1
SW2# show run ospf
feature ospf
router ospf 1
router-id 192.168.1.2
interface loopback0
ip router ospf 1 area 0.0.0.0
interface loopback411
ip router ospf 1 area 0.0.0.0
interface Ethernet1/23
ip ospf network point-to-point
ip router ospf 1 area 0.0.0.0
interface Ethernet1/47
ip ospf network point-to-point
ip router ospf 1 area 0.0.0.0
SW2# show run pim
feature pim
ip pim rp-address 10.10.10.10 group-list 239.194.169.1/32
ip pim rp-address 172.16.0.1 group-list 233.193.40.196/32
ip pim ssm range 232.0.0.0/8
interface loopback0
ip pim sparse-mode
```
interface loopback411 ip pim sparse-mode interface Ethernet1/23 ip pim sparse-mode interface Ethernet1/47 ip pim sparse-mode

```
ip service-reflect mode regular
ip service-reflect destination 239.194.169.1 to 233.193.40.196 mask-len 32 source 172.16.0.1
hardware profile multicast service-reflect port 7
```
### (لبقتسملا) config 3 لوحملا

SW3# show run int eth 1/24 interface Ethernet1/24 ip address 10.0.0.2/24 ip ospf network point-to-point ip router ospf 1 area 0.0.0.0 ip pim sparse-mode ip igmp join-group 233.193.40.196 no shutdown

SW3# show run ospf feature ospf router ospf 1 router-id 192.168.1.3

interface Ethernet1/24 ip ospf network point-to-point ip router ospf 1 area 0.0.0.0

SW3# show run pim

feature pim ip pim rp-address 172.16.0.1 group-list 233.193.40.196/32 ip pim ssm range 232.0.0.0/8

interface Ethernet1/24 ip pim sparse-mode

## ةحصلا نم ققحتلا

.حيحص لكشب نيوكتلا لمع ديكأتل مسقلا اذه مدختسا

ةمدخلا ساكعنا ةزيم نم ققحتلا

#### 1 لوحملا نم ققحتلا

SW1# show ip mroute IP Multicast Routing Table for VRF "default"

- (\*, 232.0.0.0/8), uptime: 3w6d, pim ip Incoming interface: Null, RPF nbr: 0.0.0.0 Outgoing interface list: (count: 0)
- (10.11.11.1/32, 239.194.169.1/32), uptime: 00:06:57, pim ip Incoming interface: Ethernet1/47, RPF nbr: 10.11.11.1 Outgoing interface list: (count: 1) Ethernet1/47, uptime: 00:06:57, pim, (RPF)

2 لوحملا نم ققحتلا

#### <#root>

```
SW2# show ip mroute
IP Multicast Routing Table for VRF "default"
(*, 232.0.0.0/8), uptime: 00:04:39, pim ip
   Incoming interface: Null, RPF nbr: 0.0.0.0
   Outgoing interface list: (count: 0)
(*, 233.193.40.196/32), uptime: 00:04:11, pim ip
Incoming interface: loopback411
, RPF nbr: 172.16.0.1  <--
Translation (ingress) Loopback interface
    Outgoing interface list: (count: 1)
    Ethernet1/23, uptime: 00:03:59, pim    <--
Egress interface for S2,G2
(172.16.0.1/32, 233.193.40.196/32), uptime: 00:00:15, ip mrib pim
    Incoming interface: loopback411, RPF nbr: 172.16.0.1
    Outgoing interface list: (count: 1)
    Ethernet1/23, uptime: 00:00:15, pim
(*, 239.194.169.1/32), uptime: 00:04:34, static pim ip <-- (The NAT router would pull the traffic by u
    Incoming interface: loopback0, RPF nbr: 10.10.10.10
    Outgoing interface list: (count: 1)
```
 **loopback411,**

uptime: 00:04:34, static <--

```
(10.11.11.1/32, 239.194.169.1/32), uptime: 00:00:17, ip mrib pim
   Incoming interface: Ethernet1/47, RPF nbr: 10.11.11.1, internal     <--
  Ingress interface for S1,G1
   Outgoing interface list: (count: 1)
   loopback411, uptime: 00:00:17, mrib
SW2# show ip mroute sr < -(Only SR nat routes)
IP Multicast Routing Table for VRF "default"
(
*, 239.194.169.1/32
), uptime: 00:09:29, static pim ip
     NAT Mode: Ingress
     NAT Route Type: Pre
     Incoming interface:
loopback0
, RPF nbr: 10.10.10.10
     Translation list: (count: 1)
     SR: (
172.16.0.1, 233.193.40.196
)
(
10.11.11.1/32, 239.194.169.1/32
), uptime: 00:05:12, ip mrib pim
     NAT Mode: Ingress
     NAT Route Type: Pre
     Incoming interface:
Ethernet1/47
, RPF nbr: 10.11.11.1, internal
     Translation list: (count: 1)
     SR: (
172.16.0.1, 233.193.40.196
)
```
3 لوحملا نم ققحتلا

SW3# show ip mroute IP Multicast Routing Table for VRF "default" (\*, 232.0.0.0/8), uptime: 02:45:09, pim ip Incoming interface: Null, RPF nbr: 0.0.0.0 Outgoing interface list: (count: 0)

(\*, 233.193.40.196/32), uptime: 01:47:02, ip pim igmp Incoming interface: Ethernet1/24, RPF nbr: 10.0.0.1 Outgoing interface list: (count: 1) Ethernet1/24, uptime: 01:43:27, igmp, (RPF)

(172.16.0.1/32, 233.193.40.196/32), uptime: 00:02:59, ip mrib pim Incoming interface: Ethernet1/24, RPF nbr: 10.0.0.1 Outgoing interface list: (count: 1) Ethernet1/24, uptime: 00:02:59, mrib, (RPF)

### اهحالصإو ءاطخألا فاشكتسا

.اهحالصإو نيوكتلا ءاطخأ فاشكتسال اهمادختسإ كنكمي تامولعم مسقلا اذه رفوي

نم ققحتلا كنكمي ،ةيئاوشع ةمجرت لكاشم هجاوي مدختسملا نأ وأ 2G و 2S ءاشنإ متي مل اذإ :طاق،نا،ا هذه

اهتمجرت تمت يتلا تالاخدإلا ءاشنإ متي ،(اقبسم ةمجرتملا) رورملا ةكرح مالتسإ درجمب 1. .mcastfwd يف ةنمضملا PKT ساسأ ىلع دعب

ةكرح ىلع تلصح اذإ امم ققحتلا كنكميف ،MCASTFWD يف بقثم PKT كيدل رهظي مل اذإ 2. .(ACL (لوصولا يف مكحتلا ةمئاق ربع لوخدلا ةهجاو ىلع ةبولطملا رورملا

اهسفن رورملا ةكرح نم ققحتف ،لوصولا يف مكحتلا ةمئاق يف ةديازتم تادادع تيأر اذإ 3 .رزي لان اثي إلى اربع ةيزكرم ل اقج لاعم ل اقدحو ي لإ لصت يت ل

:MRIB ثادحأ تاظوفحم يف ةمجرتلا نم ققحتلا اضيأ ٪4 ل نكمي

#### <#root>

SW2# show system internal mfwd ip mroute  $\leftarrow$ 

**Packets Punted in Mcast Forwarding.**

MCASTFWD Multicast Routing Table for VRF "default" (0.0.0.0/0, 232.0.0.0/8) Software switched packets: 0, bytes: 0 RPF fail packets: 0, bytes: 0 (0.0.0.0/0, 233.193.40.196/32) Software switched

**packets: 1**

, bytes: 84 RPF fail packets: 0, bytes: 0 (172.16.0.1/32, 233.193.40.196/32), data-alive Software switched

**packets: 1**

, bytes: 84 RPF fail packets: 8, bytes: 672 (0.0.0.0/0, 239.194.169.1/32) Software switched

#### **packets: 1**

, bytes: 84 RPF fail packets: 0, bytes: 0 (10.11.11.1/32, 239.194.169.1/32), data-alive Software switched

**packets: 10**

, bytes: 840 RPF fail packets: 0, bytes: 0

<#root>

```
SW2# show ip access-lists test
IP access list test
                 statistics per-entry
                 10 permit ip any 239.194.169.1/32 [match=105] <--
```
**Intrested traffic hitting ingress interface**

20 permit ip any any [match=11]

interface Ethernet1/47 no switchport ip access-group test in <--

**ACL applied on ingress interface**

 ip address 10.11.11.2/24 ip ospf network point-to-point ip router ospf 1 area 0.0.0.0 ip pim sparse-mode no shutdown

<#root>

SW2# ethanalyzer loca int inband display-filter "ip.addr == 239.194.169.1" limit-captured-frames 0

 **--> Confirm (S1,G1) seen on CPU**

Capturing on inband wireshark-cisco-mtc-dissector: ethertype=0xde09, devicetype=0x0 2022-09-18 04:21:37.840227 10.11.11.1 -> 239.194.169.1 ICMP Echo (ping) request 2022-09-18 04:21:37.841275 10.11.11.1 -> 239.194.169.1 ICMP Echo (ping) request 2022-09-18 04:21:37.860153 10.11.11.1 -> 239.194.169.1 ICMP Echo (ping) request 2022-09-18 04:21:37.861199 10.11.11.1 -> 239.194.169.1 ICMP Echo (ping) request 2022-09-18 04:21:37.880072 10.11.11.1 -> 239.194.169.1 ICMP Echo (ping) request 2022-09-18 04:21:37.881113 10.11.11.1 -> 239.194.169.1 ICMP Echo (ping) request

SW2# ethanalyzer local interface inband capture-filter "host 172.16.0.1" limit-captured-frames 0 **--> Confirm (S2,G2) seen on CPU**

Capturing on inband wireshark-cisco-mtc-dissector: ethertype=0xde09, devicetype=0x0 2022-09-18 03:12:51.423484 172.16.0.1 -> 233.193.40.196 ICMP Echo (ping) request 2022-09-18 03:12:51.423978 10.0.0.2 -> 172.16.0.1 ICMP Echo (ping) reply 2022-09-18 03:12:53.425754 172.16.0.1 -> 233.193.40.196 ICMP Echo (ping) request 2022-09-18 03:12:53.425761 10.0.0.2 -> 172.16.0.1 ICMP Echo (ping) reply 2022-09-18 03:12:55.426719 172.16.0.1 -> 233.193.40.196 ICMP Echo (ping) request 2022-09-18 03:12:55.426726 10.0.0.2 -> 172.16.0.1 ICMP Echo (ping) reply 2022-09-18 03:12:57.428669 172.16.0.1 -> 233.193.40.196 ICMP Echo (ping) request 2022-09-18 03:12:57.429175 10.0.0.2 -> 172.16.0.1 ICMP Echo (ping) reply 2022-09-18 03:12:59.429890 172.16.0.1 -> 233.193.40.196 ICMP Echo (ping) request 2022-09-18 03:12:59.430386 10.0.0.2 -> 172.16.0.1 ICMP Echo (ping) reply 10 packets captured

<#root>

SW2# show ip pim event-history mrib **--> Event history to confirm that the translation is being done** 2022 Sep 18 04:28:39.970688: E\_DEBUG pim [19433]: Sending ack: xid: 0xeeee00d2 **2022 Sep 18 04:28:39.970255: E\_DEBUG pim [19433]: MRIB Join notify for (10.11.11.1/32, 239.194.169.1/32)** 2022 Sep 18 04:28:39.968875: E\_DEBUG pim [19433]: MRIB sr route type notif for (10.11.11.1/32, 239. 2022 Sep 18 04:28:39.968859: E\_DEBUG pim [19433]: pim\_process\_mrib\_rpf\_notify: MRIB RPF notify for : 0.0.0.0, route-type 1 2022 Sep 18 04:28:39.968307: E\_DEBUG pim [19433]: Copied the flags from MRIB for route (10.11.11.1/ 2022 Sep 18 04:28:39.968301: E\_DEBUG pim [19433]: MRIB Join notify for (10.11.11.1/32, 239.194.169.1/32) 2022 Sep 18 04:28:39.968294: E\_DEBUG pim [19433]: Received a notify message from MRIB xid: 0xeeee00c 2022 Sep 18 04:28:35.904652: E\_DEBUG pim [19433]: Sending ack: xid: 0xeeee00cc 2022 Sep 18 04:28:35.904625: E\_DEBUG pim [19433]: pim\_process\_mrib\_rpf\_notify: MRIB RPF notify for e RLOC address: 0.0.0.0, route-type 0 2022 Sep 18 04:28:35.904484: E\_DEBUG pim [19433]: pim\_process\_mrib\_rpf\_notify: After copying the va ype 0 2022 Sep 18 04:28:35.904476: E\_DEBUG pim [19433]: pim\_process\_mrib\_rpf\_notify: MRIB RPF notify for .0.0.0, route-type 0 **2022 Sep 18 04:28:35.904400: E\_DEBUG pim [19433]: MRIB Join notify for (172.16.0.1/32, 233.193.40.196/32) 2022 Sep 18 04:28:35.904343: E\_DEBUG pim [19433]: MRIB Join notify for (0.0.0.0/32, 233.193.40.196/32)** 2022 Sep 18 04:27:49.862827: E\_DEBUG pim [19433]: pim\_process\_mrib\_rpf\_notify: After copying the va 2022 Sep 18 04:27:49.862812: E\_DEBUG pim [19433]: pim\_process\_mrib\_rpf\_notify: MRIB RPF notify for

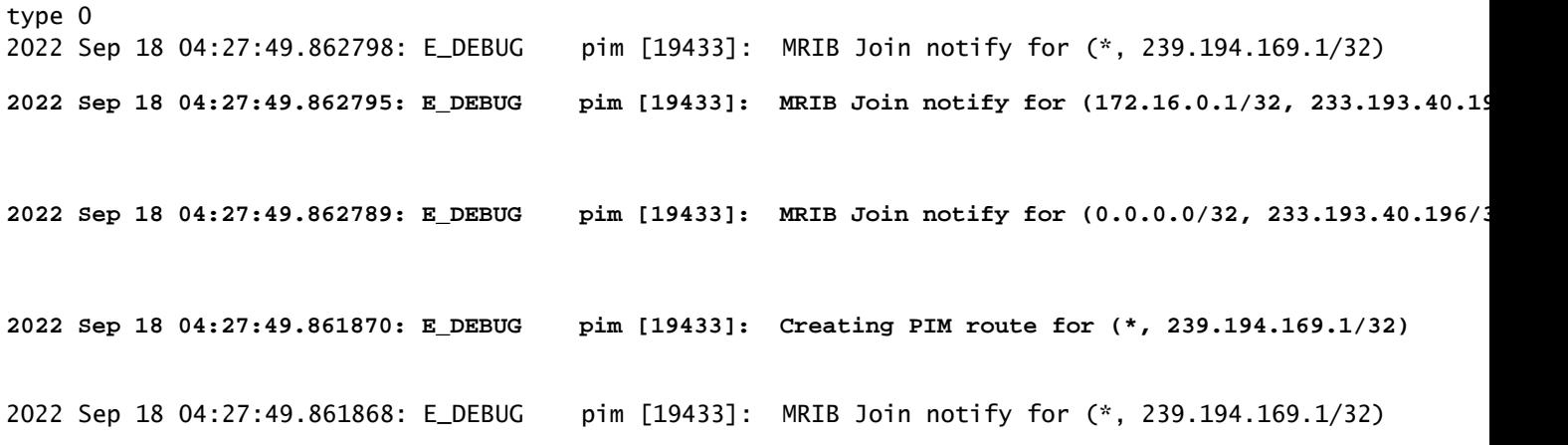

### صخلم

- ةداعإو ريرمت لJوأ يف G و ،يلصiلI S لاخدإلI علىإ رورملI ةكرح لصت ،يداعلI عضولI يف • .طقف عاجرتسالا ذفنم ىلع يوتحت يتلا (OIFL (ةرداصلا ةهجاولا ةمئاق ببسب باسحلا .ةباتكلا ةداعإل كام ةياغ دمتسي ،يناثلا رمملا يف
- طبرلI لسريو S، G مڃرتي لI ىلع ددعتملI ثبJرI راسم نع ثحبلI عقي ،ثلIثلI رمملI يف .ءانيم OIFL ةعومجم مجرتي لثامي لا ىلإ
- تملتسإ نوكي نا رورم ةكرحلا ربجي نا loopback ىلع يكيتاتسإ نكاس طبر تفضا .قودنص nat لا ىلع
- ةديدج SR ةمالع عم (1G1،S (ةجمربب لوحملا موقي ،(1G 1،S (ل ىلوألا ةمزحلا مالتسإ دنع  $(S1, G \rightarrow S2, G2)$ .
- ىلع ةبيرض ضرفو ةمزحلل ةعجارم ءارجإل هذه فـيرعتلI تانايب لوحملI مدختسيس • (ديدخت جاحسم يلوألا قوطخلا) sup، FHR علا عابر تبقث (2G 32، G2) نإ ام .G2 ل ةمزحلا 2.g2،s ل قودنص nat ىلع ةفيظو تلغش
- يتلاو اقبسم اهتمجرت تمت يتلا تاللخدإل عاشنإ متيس ،رورملا ةكرح مالتسإ درجمب .mcastfwd يف PKT مادختسإ ىلإ ادانتسا كلذ دعب اهتمجرت تمت
- تلمعتسا عيطتسي تان ا،يصخش ةعومجمل mcastFwd يف بوقثم طـبرلا تانا يري ال نإ · حاتفملا بكري رورم ةكرح ديري نإ دكؤي نأ ةيلمع ىرحتي ركذي لا

### ةلص تاذ تامولعم

.

[Cisco نم تاليزنتلاو ينقتلا معدلا](https://www.cisco.com/c/ar_ae/support/index.html?referring_site=bodynav) •

ةمجرتلا هذه لوح

ةي الآلال تاين تان تان تان ان الماساب دنت الأمانية عام الثانية التالية تم ملابات أولان أعيمته من معت $\cup$  معدد عامل من من ميدة تاريما $\cup$ والم ميدين في عيمرية أن على مي امك ققيقا الأفال المعان المعالم في الأقال في الأفاق التي توكير المالم الما Cisco يلخت .فرتحم مجرتم اهمدقي يتلا ةيفارتحالا ةمجرتلا عم لاحلا وه ىل| اًمئاد عوجرلاب يصوُتو تامجرتلl مذه ققد نع امتيلوئسم Systems ارامستناه انالانهاني إنهاني للسابلة طربة متوقيا.